## Alcatel OT-990

## PLANET, E-POŠTNE NASTAVITVE

- E-pošta
	- Nastavite svoj e-poštni račun: ............................................ Naprej  $\bullet$ 
		- Izberite račun: ................................................................ Naprej<sup>1</sup>
		- E-poštni račun: ............................................................... \*vaš elektronski naslov]
		- Geslo: ............................................................................. \*vaše geslo za dostop do e-pošte+ **Naprej**
		- Vrsta računa: .................................................................. POP3
			- Uporabniško ime: ...................................................... \*vaša telefonska številka+ <sup>1</sup>
			- Geslo: ......................................................................... \*vaše geslo za dostop do e-pošte+
			- Strežnik POP3: ........................................................... pop.planet.si
			- Vrata: ......................................................................... 110
			- Vrsta varnosti: ........................................................... Brez<sup>1</sup>
			- Izbriši sporočila iz strežnika: ...................................... \*nastavite po želji+ **Naprej**  $\Theta$
			- Strežnik SMTP: ........................................................... smtp.planet.si
			- Vrata: ......................................................................... 25
			- Vrsta varnosti: ........................................................... Brez
			- Zahtevana prijava: ..................................................... [brez kljukice] Market Maps Gmail **Naprej**
			- Pogostost preverjanja e-pošte: ................................. \*nastavitev po želji+ **Naprej**
			- Poimenuj račun (poljubno): ...................................... določite ime računa
			- Vaše ime (prikazano v izhodnih sporočilih): ............. določite ime izhodni pošti **Končano**

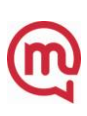

<sup>1</sup>Nastavitve veljajo za **Planetov e-poštni naslov**. Za upravljanje z drugimi e-naslovi se za označene parametre obrnite na vašega ponudnika e-poštnih storitev.

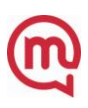